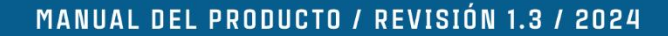

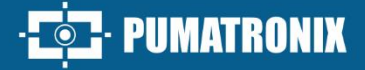

## **ITSCAM FF 600**

ALTA POTENCIA DE PROCESAMIENTO DE IMÁGENES

# Producto

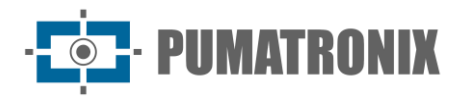

#### **Pumatronix Equipamentos Eletrônicos Ltda.**

Rua Bartolomeu Lourenço de Gusmão, 1970. Curitiba, Brasil

Copyright 2020 Pumatronix Equipamentos Eletrônicos Ltda.

Todos los derechos reservados.

Visite nuestro sitio web [https://www.pumatronix.com](http://www.pumatronix.com/)

Envíe sus comentarios sobre este documento a [suporte@pumatronix.com](mailto:suporte@pumatronix.com)

La información contenida en este documento está sujeta a cambios sin previo aviso.

Pumatronix se reserva el derecho de modificar o mejorar este material sin obligación de notificarle cambios o mejoras.

Pumatronix otorga permiso para descargar e imprimir este documento, siempre que la copia electrónica o física de este documento contenga el texto completo. Cualquier alteración a este contenido está estrictamente prohibida.

## **Historial de Cambios**

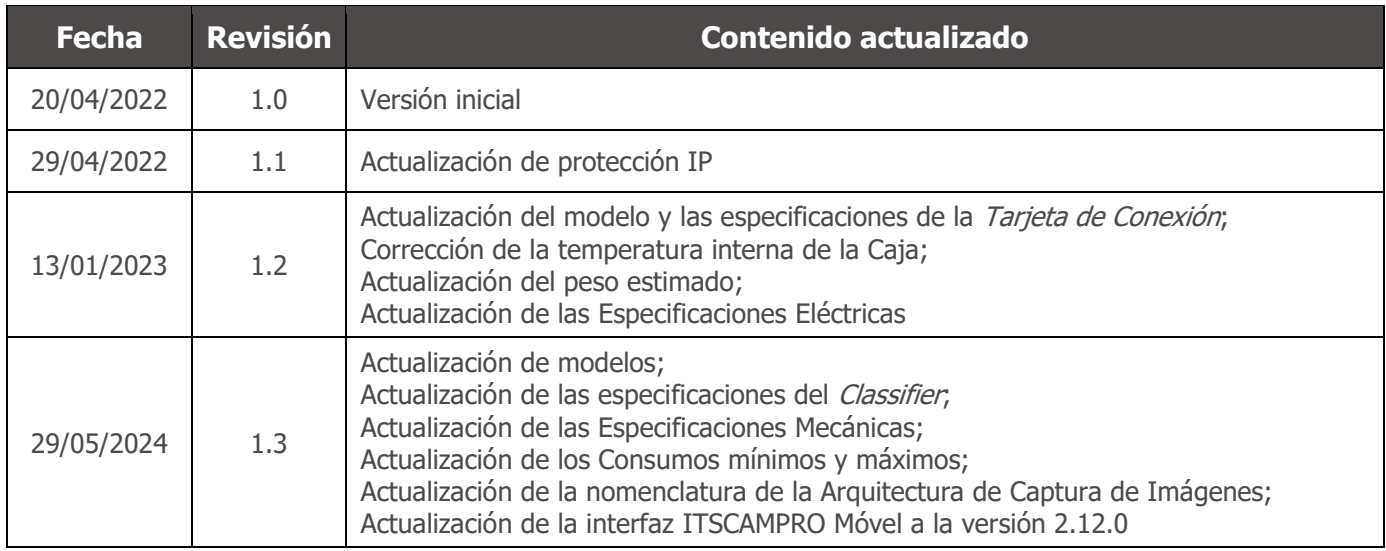

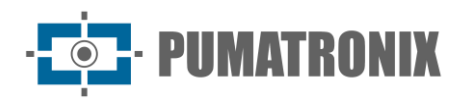

## **Información General**

La familia ITSCAM 600 ofrece un potente motor de procesamiento de imágenes y la flexibilidad de integrar software personalizado, lo que permite adaptarla a las necesidades específicas de cada proyecto. Además, proporciona conectividad por cable, Wi-Fi o datos móviles para garantizar una comunicación perfecta en cualquier escenario.

Nuestra última tecnología permite a autoridades, técnicos y gestores urbanos interactuar en tiempo real, transformando la gestión de las infraestructuras urbanas. El resultado son entornos urbanos más seguros y de mayor calidad para los ciudadanos, al tiempo que se posibilitan acciones ágiles y eficaces para promover el crecimiento sostenible de las ciudades inteligentes.

La ITSCAM FF 600 es un dispositivo de bajo consumo energético, lo que la convierte en una opción viable para la energía solar, demostrando nuestro compromiso con la sostenibilidad. Esta versatilidad se refleja en aplicaciones que van desde la vigilancia del tráfico y los sistemas de movilidad urbana hasta la supervisión de la seguridad pública y privada, los recintos aduaneros, el control de aparcamientos y accesos, así como las concesionarias de autopistas.

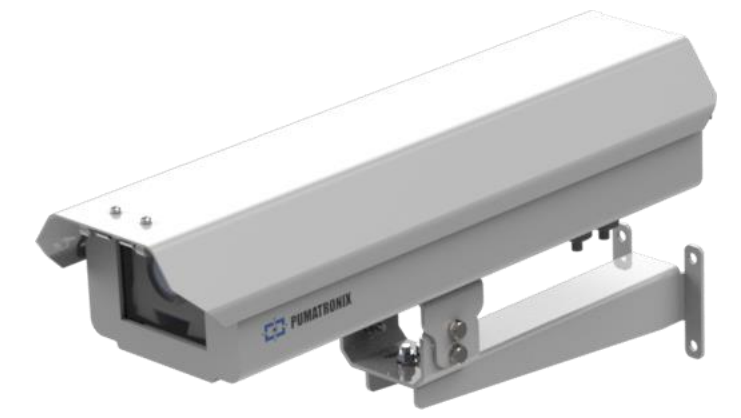

Figura 1- ITSCAM FF 600

Como dispositivo de última generación, está diseñado para ofrecer total seguridad e integridad a los datos capturados. Dotado de Firma Digital, esta tecnología garantiza que la información recibida por el usuario final pueda ser validada y, en caso de intento de alteración o manipulación de los datos, sea rápidamente identificada, proporcionando una confianza absoluta en la autenticidad de la información. Además de esta seguridad aplicada a la información generada, la Familia ITSCAM 600 dispone de Encriptación de Datos, que puede ser utilizada como una capa adicional de protección en el acceso al dispositivo y en el envío de datos a los servidores, garantizando que sólo los destinatarios autorizados tengan acceso a las imágenes. Esta medida de seguridad impide que personas no autorizadas puedan interceptar o visualizar la información, manteniendo en todo momento la privacidad y confidencialidad de los datos.

La tecnología de captura de vídeo de la ITSCAM 600 incluye un codificador de vídeo compatible con los formatos H.264, H.265 y MJPEG, así como un sensor de obturador global de 2 MP con sensor HDR o un sensor de obturador global de 2,3 MP en los modelos FHD, optimizados para minimizar los efectos negativos de una iluminación inadecuada y garantizar imágenes nocturnas más nítidas. El resultado es una calidad de imagen superior, incluso en condiciones meteorológicas adversas, que proporciona una lectura precisa de las matrículas en entornos con un gran volumen de tráfico, ideal para corrientes de aire o sistemas Free Flow.

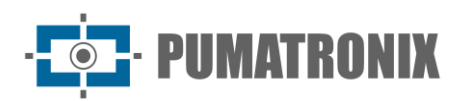

Además, la familia ITSCAM 600 incorpora una plataforma abierta que permite capturar y procesar vídeo directamente en el dispositivo, eliminando la necesidad de ordenadores y routers. Su robusto armazón metálico proporciona una excelente disipación del calor, mientras que el procesamiento simultáneo de hasta 3 pistas, la sincronización Flash por hardware y el bajo consumo energético garantizan un rendimiento superior en una gran variedad de aplicaciones. La posibilidad de delimitar áreas de interés específicas con la función ROI (región de interés) amplía aún más las posibilidades de detección de movimiento del algoritmo.

Con flexibilidad en la elección de objetivos, Pumatronix ofrece una selección de modelos con objetivos externos CS, así como modelos con objetivos motorizados LM, todos ellos equipados con un sensor CMOS con obturador global para imágenes sin arrastre. De este modo, el sistema es capaz de capturar imágenes de vehículos que circulan a velocidades de hasta 180 km/h en los modelos con sensor de 2 MP y de hasta 200 km/h en los modelos con sensor de 2,3 MP, proporcionando lecturas precisas en escenarios de alta velocidad.

Con soporte técnico a nivel nacional y la posibilidad de configuración e instalación por un equipo técnico especializado, la ITSCAM 600 de Pumatronix es la elección definitiva para sus necesidades de lectura de matrículas a alta velocidad. Póngase en contacto con su comercial para obtener más información sobre cómo esta solución puede optimizar sus operaciones y mejorar la seguridad en su entorno.

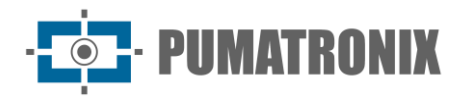

## **Manejo de Riesgos**

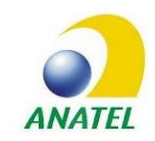

**Los modelos ITSCAM FF 600 FHD LM AD IOT (CP1I4) e ITSCAM FF 600 LM AD IOT (CP1I5) contienen la placa EC25-AUFA-512-STD e ATWILC3000-MR110UA código de homologación Anatel 06239-18-07968/0142417-03464.**

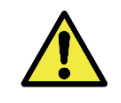

**Descarga eléctrica: Manipule con cuidado la ITSCAM FF 600, ya que funciona con 127 o 220 Volts (CA) y durante la instalación del conductor de alimentación externa en la Tarjeta de Conexión del producto, siempre debe realizarse con la alimentación apagada para evitar riesgos de choque eléctrico.**

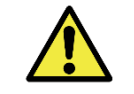

**Riesgo de infiltración: Para evitar la entrada de líquidos, los prensaestopas no utilizados deben permanecer sin cable y cerrado, con el protector de goma simulando el hilo de instalación.** 

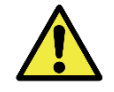

**Riesgo de Oxidación: Las conexiones eléctricas y de señales, realizadas en el haz ITSCAM FF 600 y en el cable de red de datos, deben estar protegidas en una caja de pasaje o estructura similar para evitar la infiltración indeseada de líquidos en el haz y la consiguiente oxidación de las conexiones de la ITSCAM FF 600.**

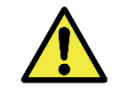

**Lugar de Instalación: En los casos en que no sea posible cumplir con las especificaciones de instalación, se recomienda consultar con el Soporte Técnico de Pumatronix.**

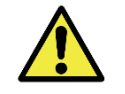

**Pérdida de Garantía: La ausencia del sistema de puesta a tierra eléctrica puede causar que la ITSCAM FF 600 se queme y la correcta puesta a tierra del producto es obligatoria por parte del usuario.**

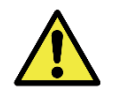

**Pérdida de Garantía: Se deben utilizar conductores adecuados, con calibre compatible con el de los prensaestopas, bajo riesgo de entrada de agua en el producto. Asimismo, los prensaestopas no utilizados deben permanecer sin cable y cerrado, con el protector de goma simulando el hilo de la instalación, para evitar la entrada de líquidos.**

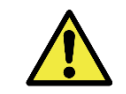

**Pérdida de Garantía: Las partes que componen la ITSCAM FF 600 no deben ser alteradas y no existen reparaciones que el usuario pueda realizar sobre el producto.**

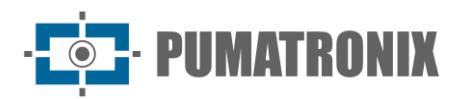

## <span id="page-5-0"></span>**Modelos**

El dispositivo de captura y procesamiento de imágenes ITSCAM FF 600 realiza la lectura de matrículas en lugares con iluminación ambiental adecuada y en situaciones de poca luz es necesario adquirir un iluminador por separado por carril monitoreado, hasta un máximo de dos iluminadores, como el ITSLUX de Pumatronix o equipo de iluminación compatible.

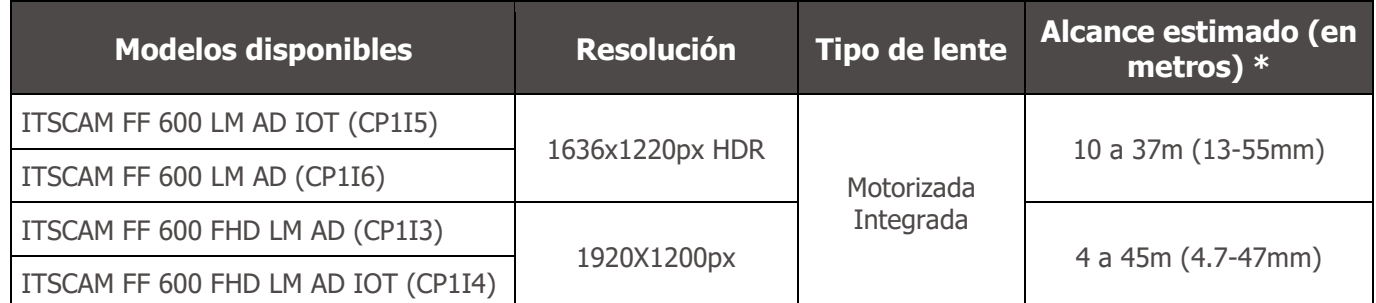

\*El alcance estimado se define según la lente seleccionada e identifica a qué distancia los caracteres de la matrícula siguen siendo legibles en la lectura OCR. No se puede modificar el tipo de lente motorizada, ya que es parte integral del circuito electrónico del equipo.

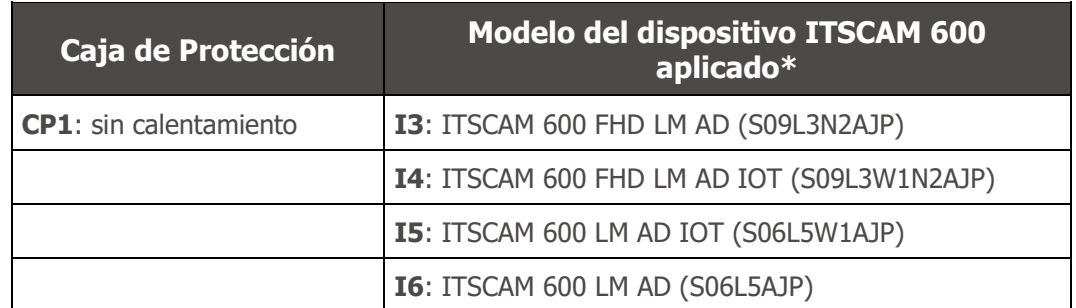

\*Para más información sobre el modelo y características del dispositivo de captura y procesamiento de imágenes aplicado, acceda al manual del producto ITSCAM 600.

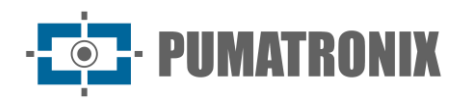

## **Sumario**

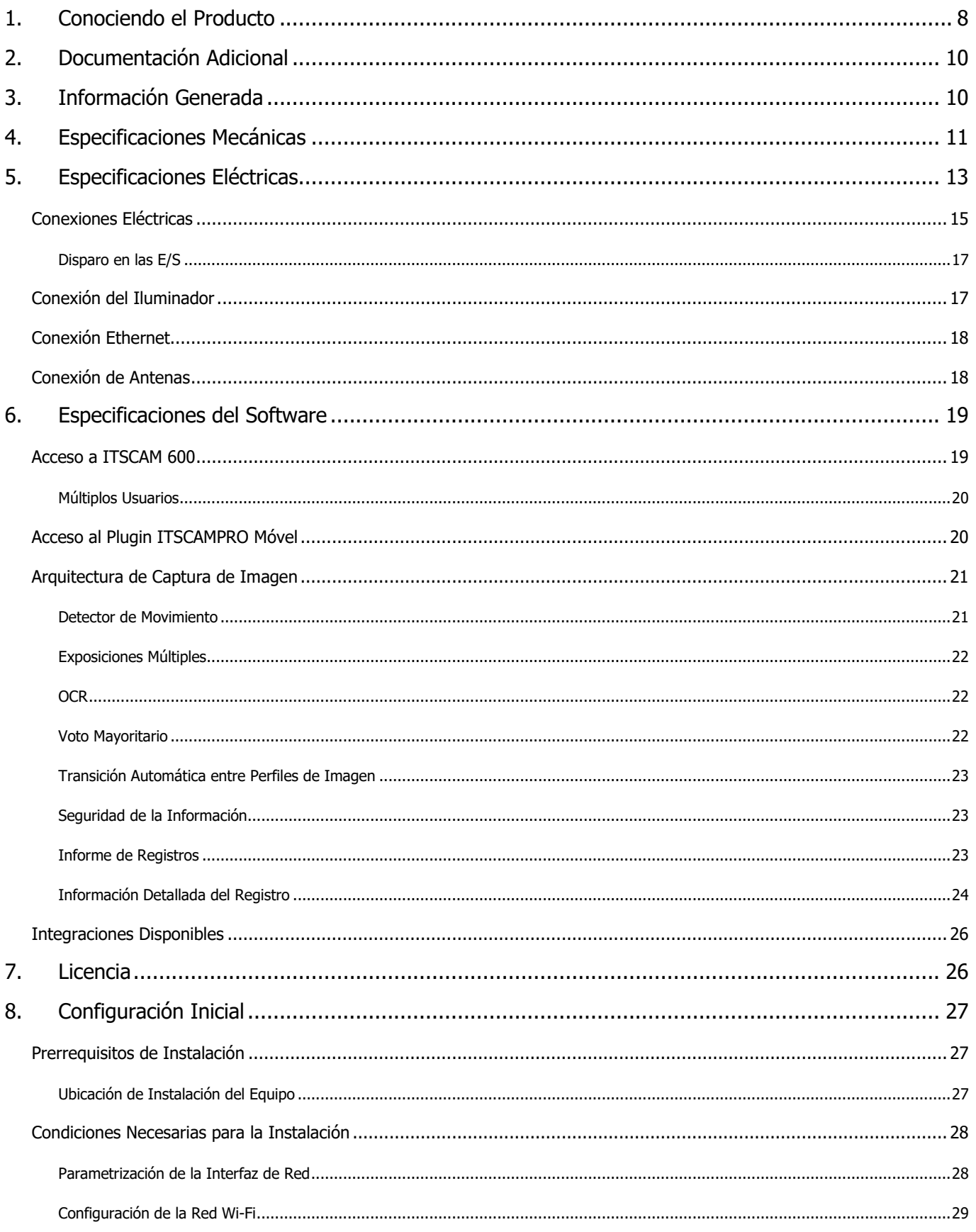

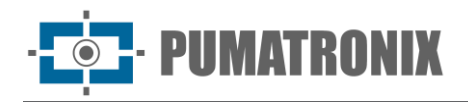

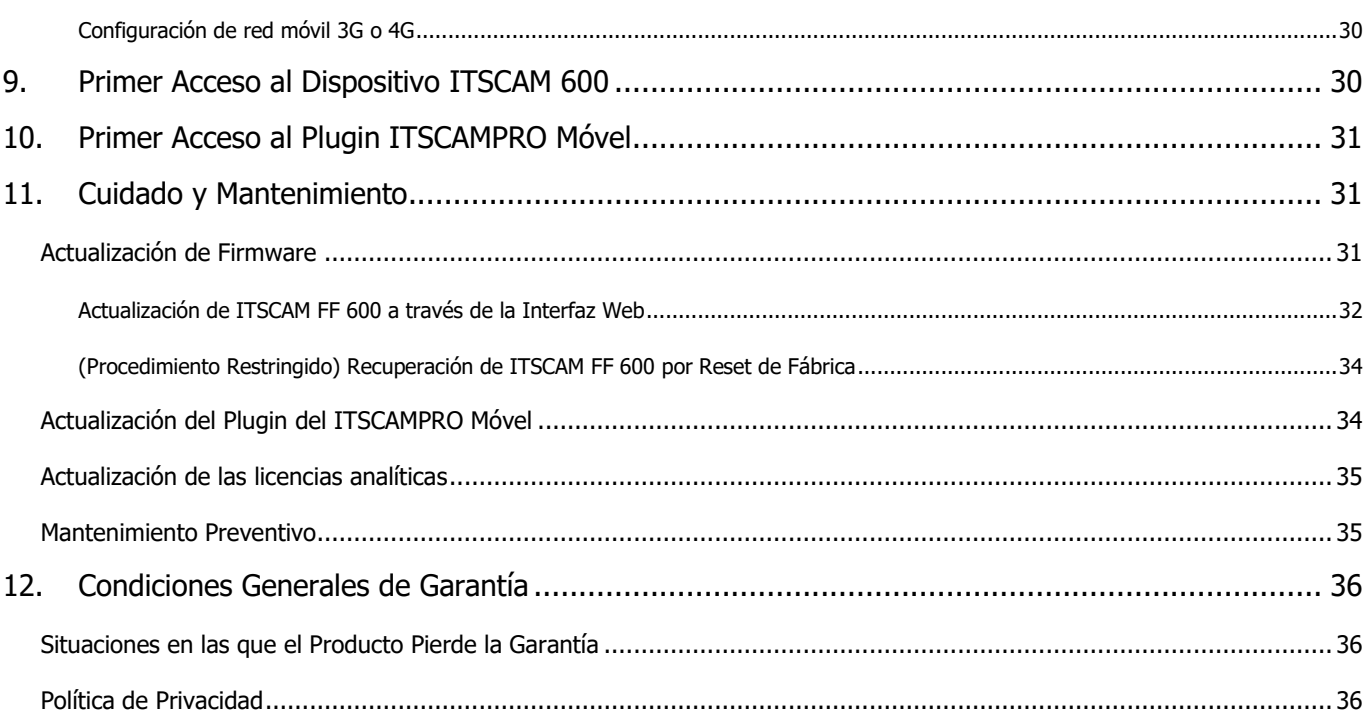

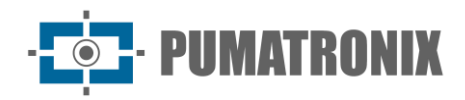

## <span id="page-8-0"></span>**1. Conociendo el Producto**

La línea ITSCAM FF 600 de dispositivos de captura y procesamiento de imágenes fue desarrollada para la gestión del tráfico, aplicación de la ley, aplicaciones de Ciudades Inteligentes (Smart City Applications), sistemas de movilidad, estacionamientos y aplicaciones que requieren captura de imágenes. El sensor de imagen de 2 MP de la ITSCAM FF 600 permite capturar y procesar imágenes de hasta dos carriles y el sensor de imagen de 2.3MP que tiene el dispositivo ITSCAM 600 FHD permite la captura y el procesamiento de imágenes de hasta tres carriles de la pista. El sensor se combina con un juego de lentes de tipo motorizado.

La calidad y nivel de detalle de las imágenes capturadas con luz ambiental y artificial de la ITSCAM FF 600 proviene de funcionalidades adicionales al conjunto óptico (sensor de imagen con lentes). En modelos con sensor de imagen de 2 MP Hay un algoritmo patentado HDR (High Dynamic Range) para resaltar los detalles de las regiones muy oscuras y claras de las imágenes. Se pueden capturar *Múltiples Exposiciones* para cada solicitud de foto realizada en el dispositivo. Esta funcionalidad captura y procesa más de una imagen secuencial, con variación automática de los parámetros de captura.

La ITSCAM FF 600 mantiene la estandarización de las imágenes, incluso cuando hay variaciones significativas en las condiciones de iluminación. Esto es posible cambiando los *perfiles* de configuración de imagen. Los cambios de perfil los realiza el equipo, según el nivel de imagen y el tiempo.

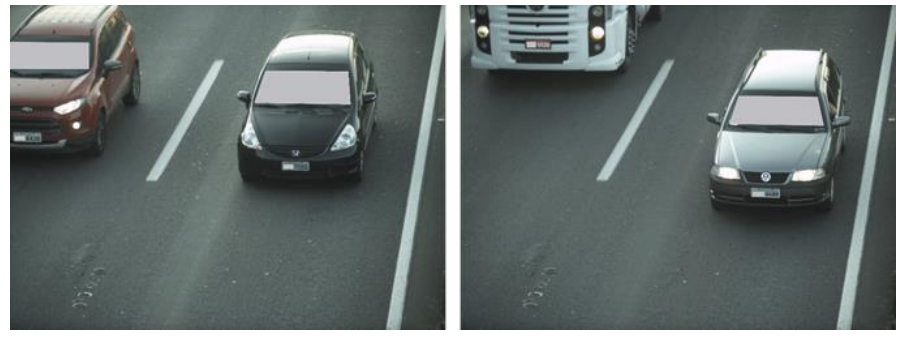

Figura 2 - Ejemplos de imágenes diurnas capturadas con la ITSCAM FF 600

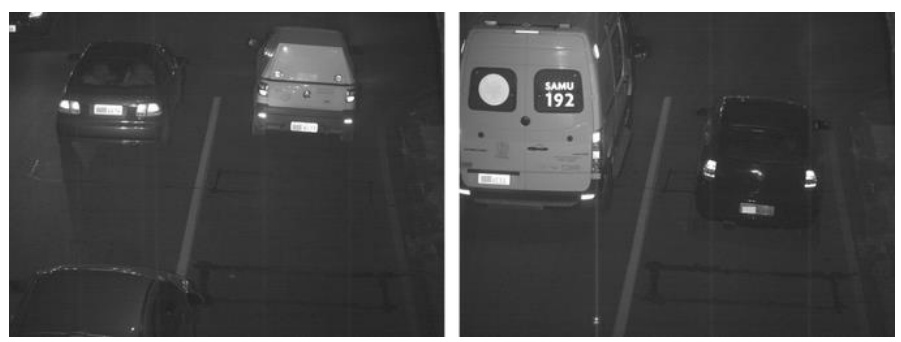

Figura 3 - Ejemplos de imágenes nocturnas capturadas con la ITSCAM FF 600

Los modelos de hardware ITSCAM FF 600 cuentan con 4 puertos de entrada o salida (E/S), con ES1 e ES2 dedicados al control de la iluminación artificial (flash), que suelen activarse automáticamente en situaciones de poca luz. Los IO3 y IO4 están disponibles para la instalación de sensores externos, como bucles y barreras de luz, que identifican el momento de captura de las imágenes (*disparador*). Sin embargo, la ITSCAM FF 600 puede capturar imágenes sin necesidad de sensores externos, activando la captura por software (Detector de movimiento).

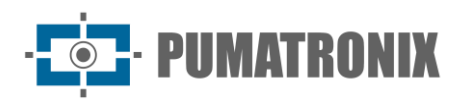

Todas las imágenes capturadas por la ITSCAM FF 600 pasan por el procesador Quad-Core con acelerador de red neuronal, que las escanea en busca de vehículos. La identificación se extiende a la distinción entre motos, coche, camión y autobús, así como a la lectura de características como marca, modelo y color. Esta función se denomina Clasificador y puede realizarse con gran precisión, detectando vehículos incluso en situaciones en las que falta la matrícula o se distinguen mal los caracteres. Junto con la identificación del tipo de vehículo en el Clasificador, es posible definir regiones que accionen el Bucle Virtual en la imagen (Regiones de Disparo Virtual). Además de la caracterización del vehículo que se muestra en la imagen, el reconocimiento automático de los caracteres (OCR) de matrículas de vehículos está disponible para la antigua norma brasileña y Mercosur (OCR). Consulte el Comercial de Pumatronix para la disponibilidad del reconocimiento OCR de otros países del Mercosur.

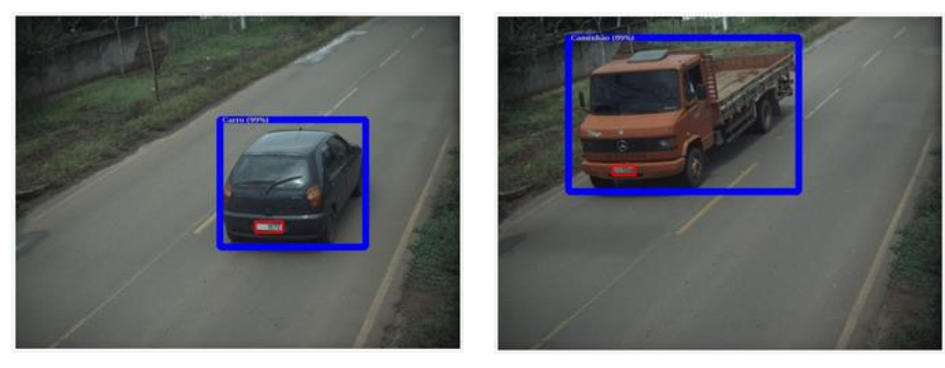

Figura 4 – Classifier identifica un coche

Figura 5 - Classifier identifica un camión

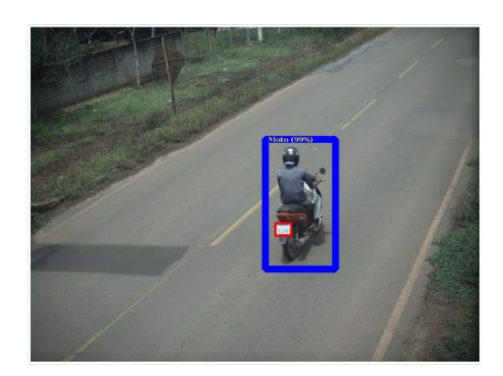

Figura 6 - Classifier identifica una moto

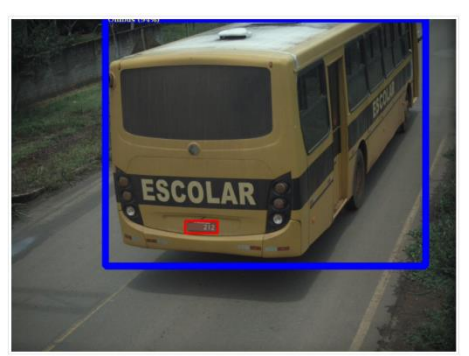

Figura 7 - Classifier identifica un autobús

La ITSCAM FF 600 entrega fotos en formato JPEG con una resolución de 1636 x 1220 píxeles y la ITSCAM 600 FHD entrega fotos en formato JPEG con una resolución de 1920 x 1200 píxeles. Dentro de estos archivos, el campo de comentarios se rellena con datos referentes a cada captura, conteniendo las coordenadas de ubicación de la imagen, las matrículas reconocidas, el tipo de vehículo identificado y los ajustes instantáneos del equipo.

La línea ITSCAM FF 600 proporciona 2 puertos Gigabit Ethernet en el panel posterior del dispositivo ITSCAM 600 para facilitar la conectividad en los puntos de monitoreo y permitir el acceso remoto y simultáneo de múltiples usuarios. Los accesos pueden ser a través de la Interfaz Web del equipo o las aplicaciones pueden conectarse utilizando la API REST, el protocolo FTP (File Transfer Protocol), el servidor ITSCAMPRO o la plataforma Lince(R). La gestión de acceso a los equipos se realiza especificando las reglas del firewall de la red o especificando las *Rutas*. Los comandos disponibles a través de la API REST se detallan en el manual de ITSCAM 600.

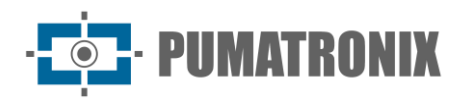

Los modelos ITSCAM FF 600 LM AD IOT (CP1I5) e ITSCAM FF 600 FHD LM AD IOT (CP1I4) disponen de características adicionales de conectividad. Las tecnologías móviles celulares 4G y 3G están disponibles para la conexión al equipo, así como la comunicación a través de Wi-Fi e IoT M2M. Las imágenes capturadas para estos modelos ITSCAM se pueden georreferenciar automáticamente, siempre que se conecte una antena externa para recibir la señal GPS.

## <span id="page-10-0"></span>**2. Documentación Adicional**

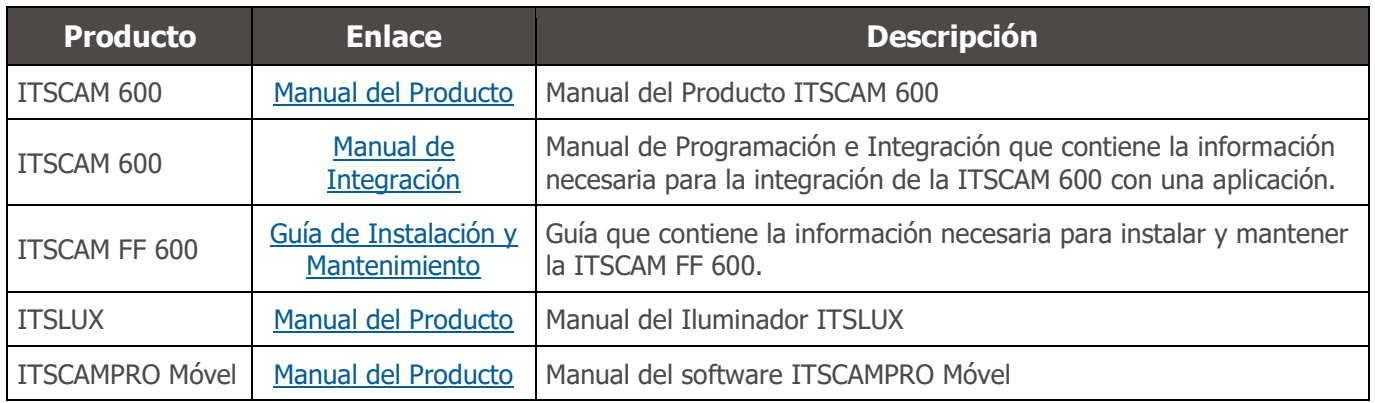

## <span id="page-10-1"></span>**3. Información Generada**

La línea de dispositivos ITSCAM FF 600 captura imágenes de hasta tres carriles de la carretera en formato JPEG y proporciona automáticamente los caracteres de las matrículas brasileñas (en el estándar antiguo y Mercosur). Las matrículas leídas en las imágenes, el tipo de vehículo capturado y la información sobre la configuración del equipo se almacenan dentro de los archivos de imagen, en el campo JPEG destinado al almacenamiento de comentarios. La calidad de los archivos JPEG generados es ajustable y las imágenes pueden superponerse con texto con contenido configurable en cada Perfil. Para cada solicitud de foto, se pueden enviar capturas secuenciales con cambios en los parámetros de captura (*Exposiciones Múltiples*). Las capturas obtenidas pueden visualizarse a través de la interfaz en las pantallas Snapshot y Trigger, que muestran al usuario los metadatos de la imagen, como los datos del tipo de vehículo (si es Coche, Moto, Autobús o Camión), la marca, modelo y color del vehículo identificado por el Clasificador y las matrículas identificadas en el Reconocimiento OCR.

La redirección de imágenes capturadas por la ITSCAM FF 600 se puede realizar a través de una red de datos cableada (utilizando los 2 puertos Gigabit Ethernet independientes), una red Wi-Fi o utilizando redes de datos móviles 4G y 3G. Mediante las interfaces de comunicación, las imágenes de la ITSCAM FF 600 pueden enviarse automáticamente a través de la interfaz web del dispositivo o las aplicaciones pueden conectarse mediante el cliente API REST, el protocolo de transferencia de archivos (FTP), el servidor ITSCAMPRO o el servidor LINCE.

Además, el seguimiento del funcionamiento de los equipos y las capturas se puede realizar en tiempo real a través de la interfaz web ITSCAM 600 o del plugin ITSCAMPRO Móvel, que presenta, a través de la interfaz, los datos de las capturas realizadas en un formato de *Informe de Registro* detallado en [Especificaciones del Software.](#page-19-2) El vídeo con las imágenes de las capturas está disponible en formato MJPEG, H.264 o H.265 con calidad ajustable, además de la visualización en directo disponible en una ventana

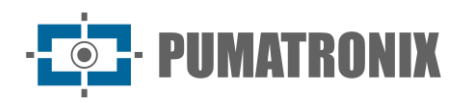

flotante, que se puede desplazar o minimizar y que, opcionalmente, muestra solo las imágenes de las capturas realizadas, con la posibilidad de ajustar el zoom y el enfoque para el perfil actual.

En la pantalla de inicio está disponible la información de Estado Actual, que muestra los datos del dispositivo, como el ID del dispositivo (o Número de Serie), las versiones instaladas, el estado de rendimiento de la CPU, la memoria y el almacenamiento, el GPS y las Entradas y Salidas.

## <span id="page-11-0"></span>**4. Especificaciones Mecánicas**

- Material de la carcasa protectora: Acero con acabado pintado
- Protección IP: IP66;
- Fijación: utilice el *Soporte de Poste* que viene con el producto. Se puede acceder a más información sobre accesorios en la Guía de Instalación y mantenimiento de ITSCAM FF 600.

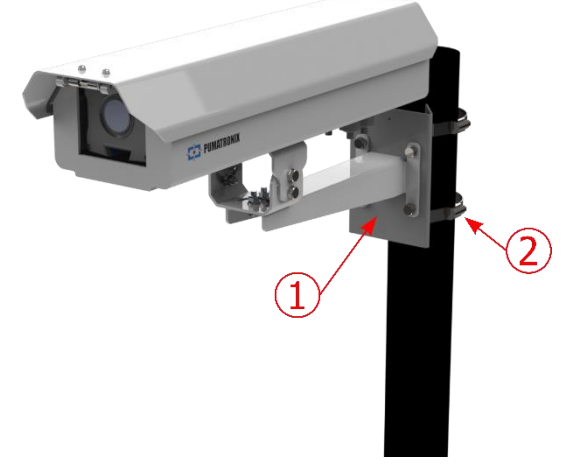

Figura 8 - Fijación en poste: 1) Soporte para Poste; 2) Abrazadera de acero inoxidable

• Ajuste del encuadramiento: del movimiento del pivote en la base del equipo

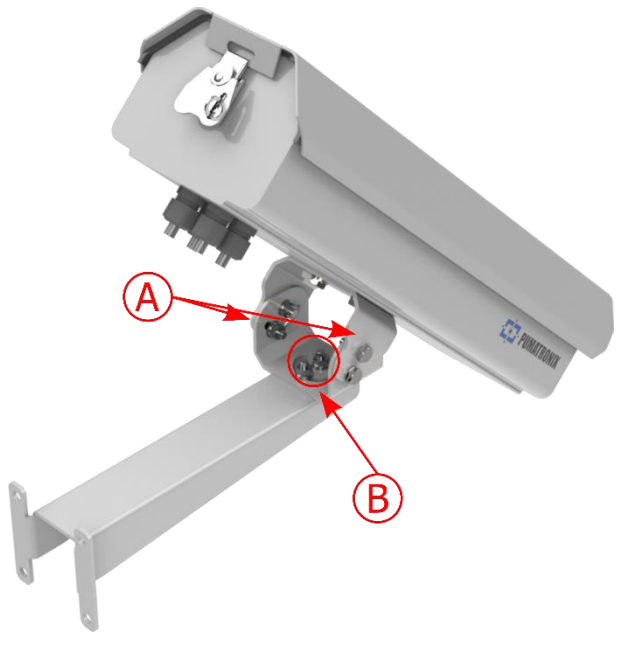

Figura 9 - Posibles ajustes en la junta en la base del equipo: A) Inclinación vertical; B) Rotación horizontal

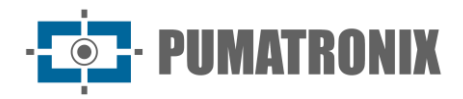

• Interfaces: conectores disponibles para el acceso en el panel posterior del dispositivo ITSCAM 600

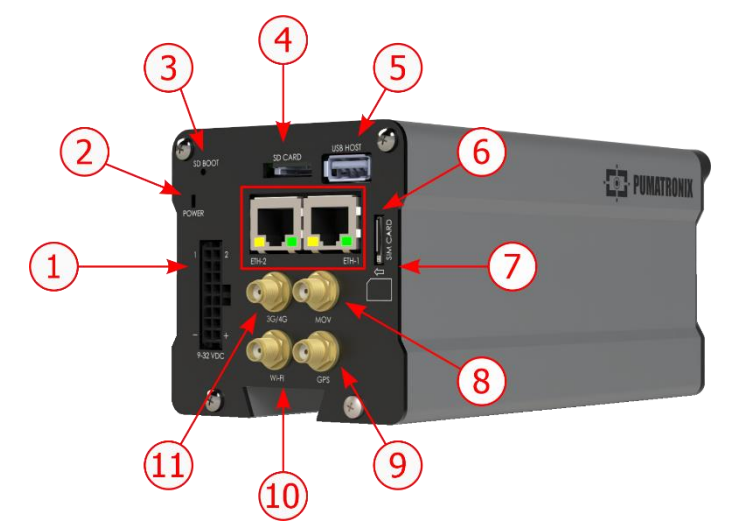

Figura 10 - Interfaces de un dispositivo ITSCAM 600 (puede haber variaciones según el modelo de ITSCAM FF 600)

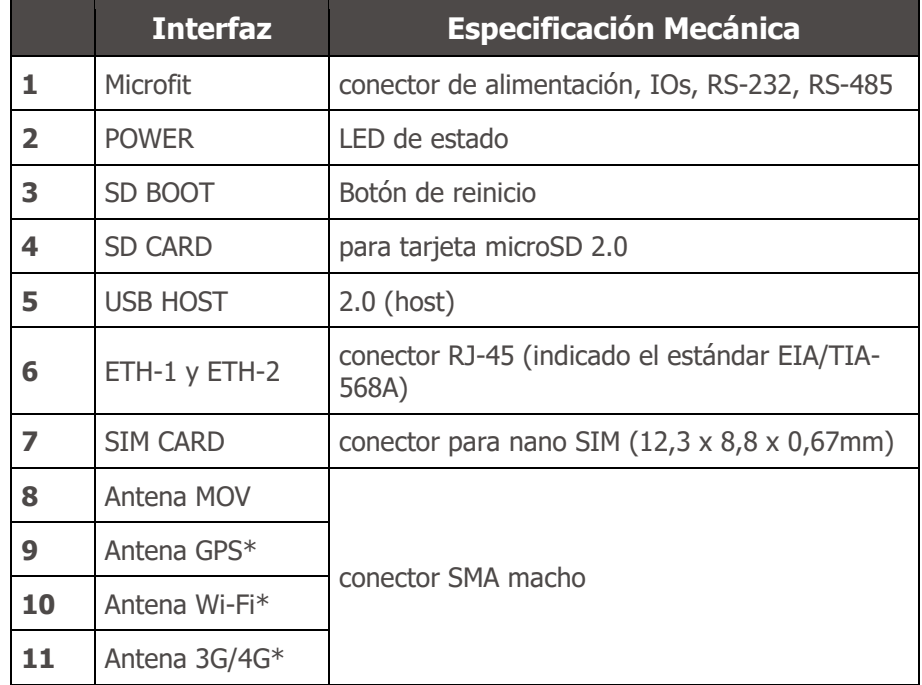

\*Sólo disponible en los modelos ITSCAM FF 600 LM AD IOT (CP1I5) e ITSCAM FF 600 FHD LM AD IOT (CP1I4).

- Temperatura máxima de funcionamiento (dentro de la Caja): -10° a 65° C (con 5 a 95% de humedad relativa y sin condensación)
- Peso: 2,75 Kg\*

\*Al conectar iluminadores ITSLUX, el peso total del conjunto de equipos puede alcanzar los 3,11 Kg, dependiendo del modelo utilizado. Se puede acceder a las especificaciones mecánicas del iluminador ITSLUX en el manual del producto.

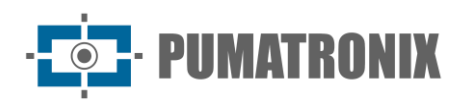

#### • Dimensiones:

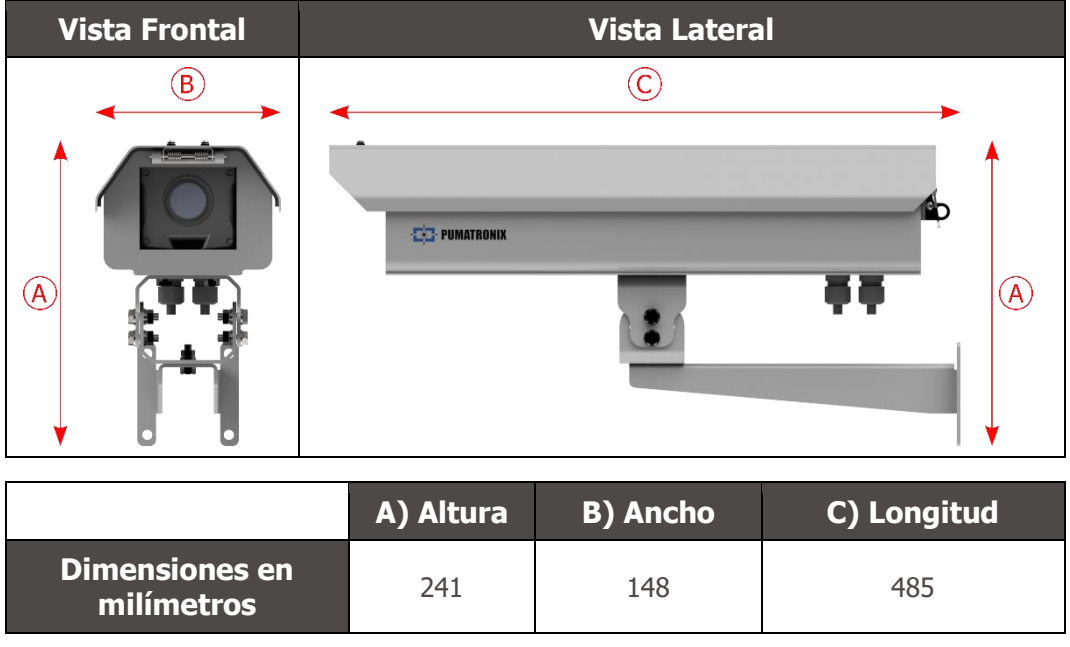

## <span id="page-13-0"></span>**5. Especificaciones Eléctricas**

- Energía: 90 VAC~264 VAC (se requiere conexión a tierra en el lugar de instalación)
- Corriente máxima de entrada: 1,5 A
- Consumo mínimo y máximo:
	- o Modelos ITSCAM FF 600 LM AD IOT (CP1I5) e ITSCAM FF 600 FHD LM AD IOT (CP1I4):  $8.5 \times 10 W$
	- o Modelos ITSCAM FF 600 LM AD e ITSCAM FF 600 FHD LM AD: 7,5~9 W
- Potencia típica: 24 W en régimen permanente máximo
- Potencia máxima: 63 W solo al arrancar el equipo
- Protección contra sobretensiones: IEC 61000-4-5 2 KV
- Protección contra descargas electrostáticas (alimentación CC): ±30 kV por contacto Nivel B (IEC 61000-4-2/AEC Q100-002) y ±30 kV por aire (IEC 61000-4-2/AEC Q100-002);
- Protección contra transitorios eléctricos rápidos (EFT) (alimentación de CC): corriente máxima continua a 10/1000 μs hasta 53,3 A ±5 % (ISO 7637 e IEC 61000-4-4);
- Protección contra corriente de irrupción: 8 A en 2 segundos (IEC 63129:2020).

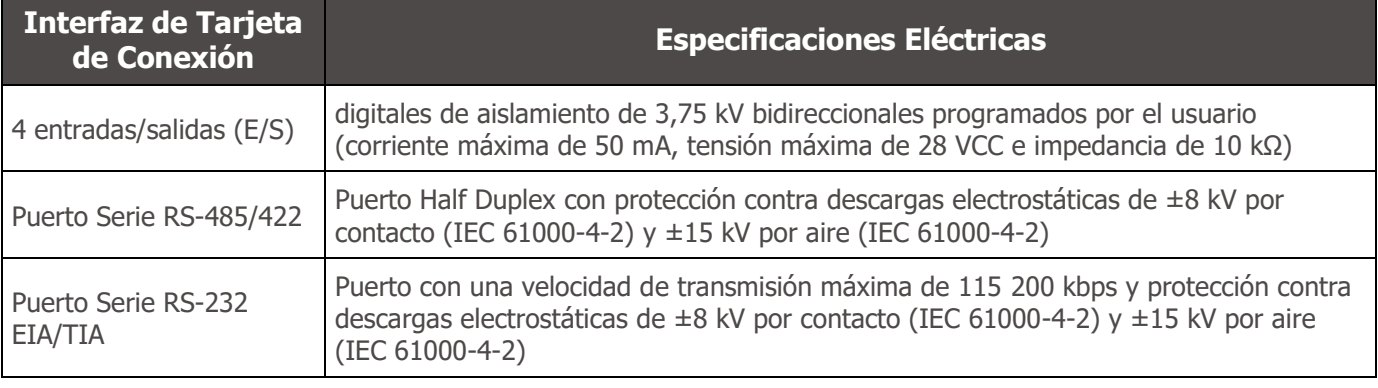

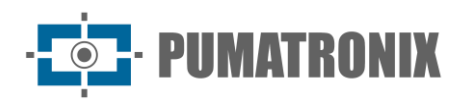

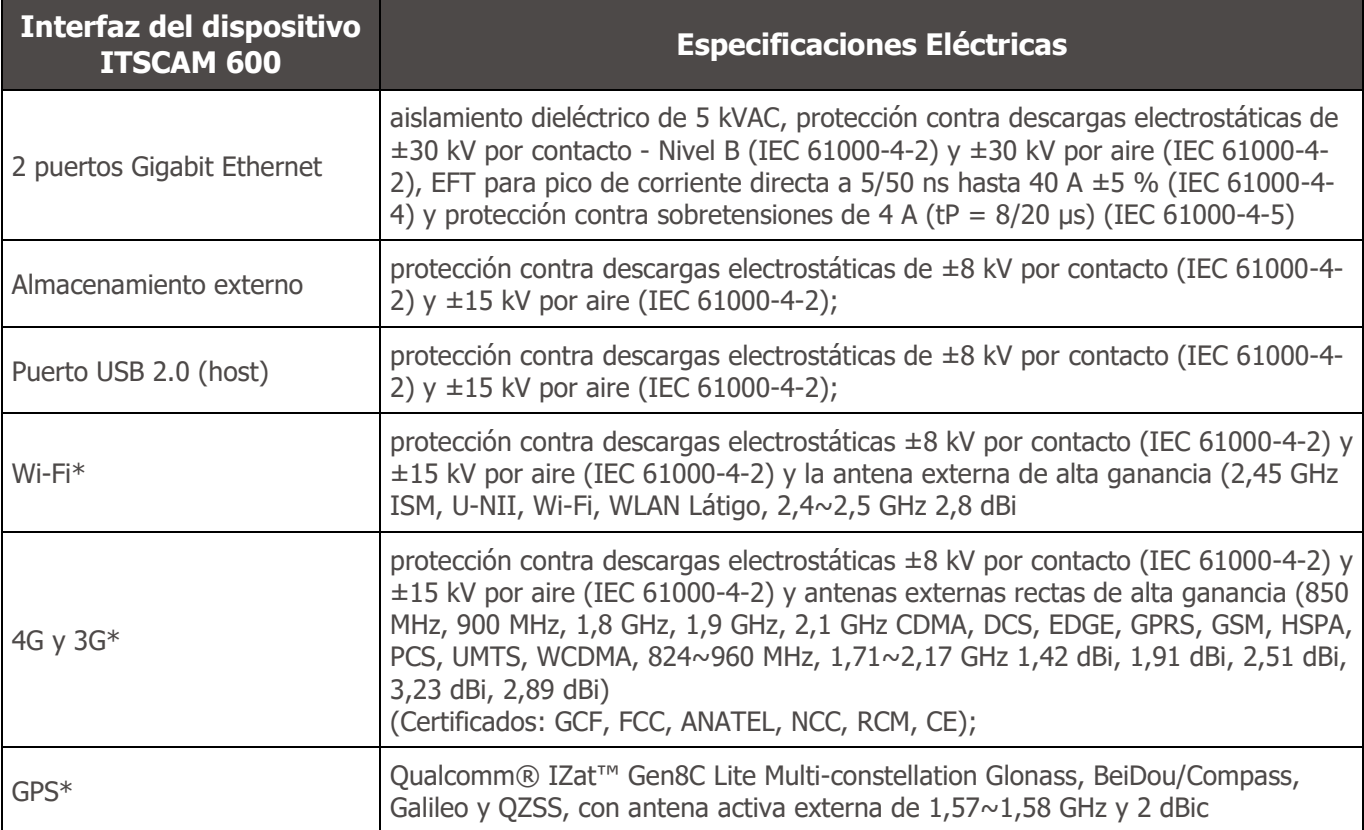

\*Disponible en los modelos ITSCAM FF 600 LM AD IOT (CP1I5) e ITSCAM FF 600 FHD LM AD IOT (CP1I4).

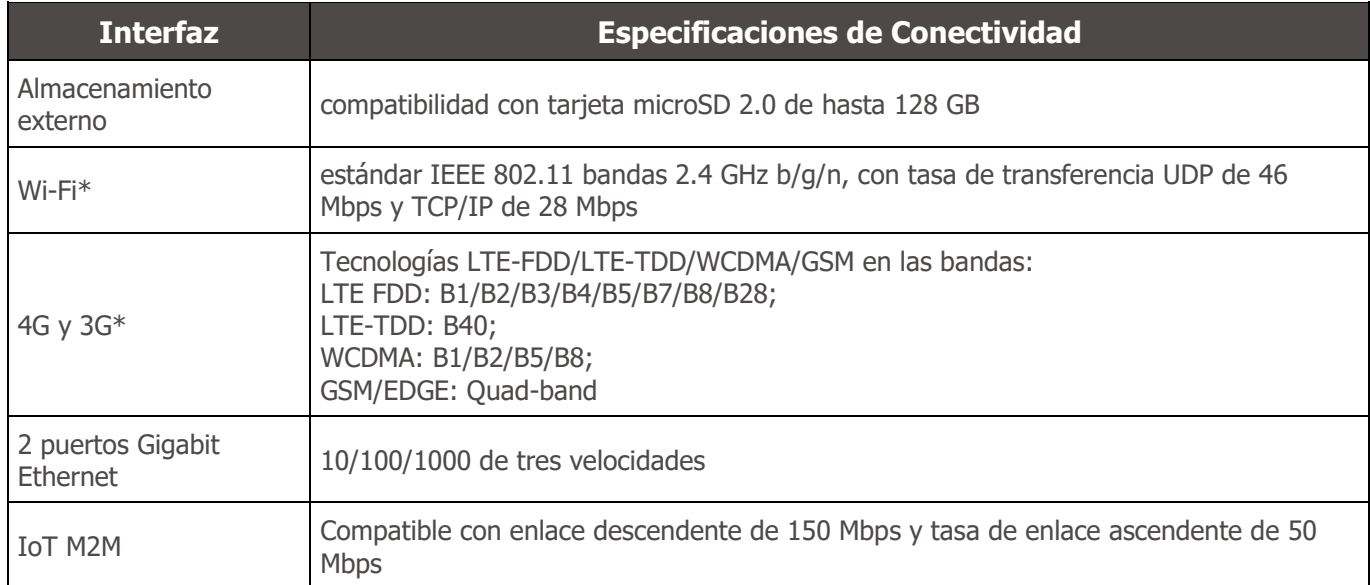

\*Disponible en los modelos ITSCAM FF 600 LM AD IOT (CP1I5) e ITSCAM FF 600 FHD LM AD IOT (CP1I4).

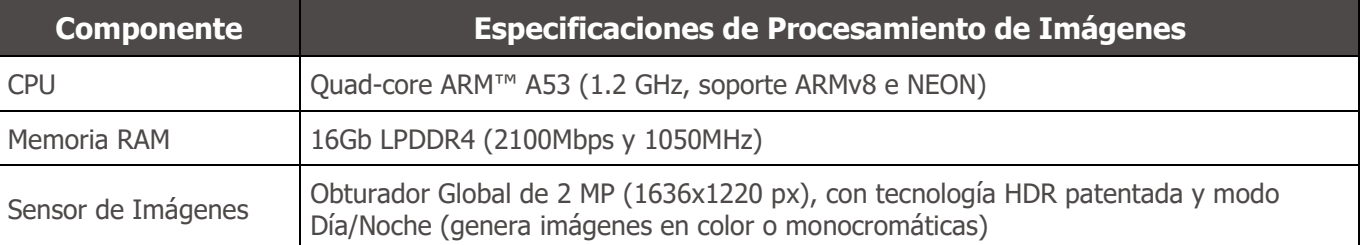

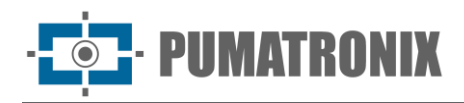

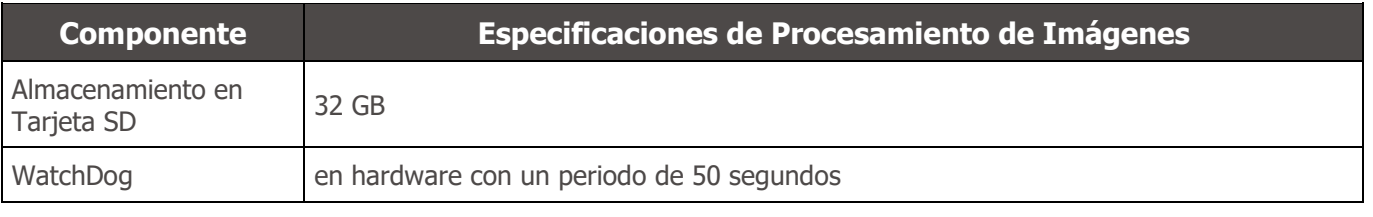

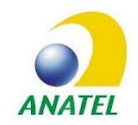

**Los modelos ITSCAM FF 600 FHD LM AD IOT (CP1I4) e ITSCAM FF 600 LM AD IOT (CP1I5) contienen la placa EC25-AUFA-512-STD y el código de homologación ATWILC3000-MR110UA Anatel 06239-18-07968/0142417-03464.**

![](_page_15_Picture_5.jpeg)

**Riesgo de Oxidación: Las conexiones eléctricas y de señales, realizadas en el haz ITSCAM FF 600 y en el cable de red de datos, deben estar protegidas en una caja de pasaje o estructura similar para evitar la infiltración indeseada de líquidos en el haz y la consiguiente oxidación de las conexiones de la ITSCAM FF 600.**

#### <span id="page-15-0"></span>Conexiones Eléctricas

Las conexiones eléctricas y de señales se realizan en la Tarjeta de Conexión de la ITSCAM FF 600 y algunas conexiones de datos están disponibles en el panel posterior del dispositivo ITSCAM 600, como se especifica en [Especificaciones Mecánicas.](#page-11-0) Acceda a la Guía de Instalación y Mantenimiento para obtener más información e ilustraciones de posibles métodos de conexión.

![](_page_15_Picture_9.jpeg)

Figura 11 - Interfaces de conexión disponibles: 1) Conectores del dispositivo ITSCAM 600; 2) Conectores de la Tarjeta de Conexión

![](_page_16_Picture_0.jpeg)

• Conectores disponibles en la Tarjeta de Conexión:

![](_page_16_Picture_3.jpeg)

![](_page_16_Picture_190.jpeg)

![](_page_17_Picture_0.jpeg)

![](_page_17_Picture_223.jpeg)

\*Colores como indicado en NBR 5410 y el usuario puede proporcionar 110 VCA o 220 VCA en la instalación.

#### <span id="page-17-0"></span>Disparo en las E/S

La ITSCAM FF 600 tiene 4 conexiones en la Tarjeta de Conexión que se pueden utilizar como entradas o salidas (E/S), E/S1 e E/S2 están dedicadas a controlar la activación del iluminador y E/S3 e E/S4 están disponibles para instalar sensores externos, como bucles y barreras de luz.

El proceso de configuración de E/S se realiza mediante software, utilizando la interfaz web del dispositivo ITSCAM 600 o el protocolo de comunicación. Los puertos ITSCAM FF 600 configurados como Entrada pueden ser sensibilizados por: Borde Ascendente, Borde Descendente, Nivel Alto y Nivel Bajo.

![](_page_17_Picture_7.jpeg)

**Especificación de E/S: corriente máxima admitida de 50 mA y tensión máxima admitida de 28 VCC. La corriente de excitación nominal del circuito es de 10 mA.**

#### <span id="page-17-1"></span>Conexión del Iluminador

En situaciones de poca luz en el lugar de instalación de la ITSCAM FF 600, es posible aplicar hasta dos iluminadores, conectados a la Tarjeta de Conexión. La aplicación de iluminadores es opcional y requiere una distancia mínima de 50 centímetros del dispositivo de captura de imágenes.

![](_page_18_Picture_1.jpeg)

![](_page_18_Picture_2.jpeg)

Figura 12 - Ejemplo de instalación de 2 iluminadores considerando la distancia mínima a la ITSCAM FF 600

![](_page_18_Picture_4.jpeg)

**Protección IP: Para evitar la entrada de líquidos, los prensaestopas no utilizados deben permanecer sin cable, cerrado y con el protector de goma simulando el hilo de la instalación.**

![](_page_18_Picture_6.jpeg)

**Instalación del Iluminador: Cuando utilice un iluminador junto con el dispositivo ITSCAM FF 600, consulte las especificaciones del producto para conocer la distancia mínima y máxima que se debe observar en relación con la posición del objeto a iluminar.**

#### <span id="page-18-0"></span>Conexión Ethernet

La ITSCAM FF 600 permite la comunicación con otros dispositivos mediante el protocolo TCP/IP. Para esta conexión, el equipo dispone de dos puertos Gigabit Ethernet (conector RJ-45) en la parte trasera del dispositivo ITSCAM 600. Se recomienda utilizar el estándar EIA/TIA-568A en las conexiones.

![](_page_18_Picture_10.jpeg)

Figura 13 - Conector RJ-45 estándar EIA/TIA-568ª

![](_page_18_Picture_12.jpeg)

**Interfaz de red Ethernet ETH2: La segunda interfaz de red de la ITSCAM FF 600 está deshabilitada en la configuración predeterminada del dispositivo.**

#### <span id="page-18-1"></span>Conexión de Antenas

Las imágenes captadas por la ITSCAM FF 600 pueden mostrar la geolocalización, proporcionada por el GPS integrado en el equipo. Las señales Wi-Fi, 4G y 3G también se pueden amplificar mediante una antena externa, con conector tipo SMA (conector macho, es decir, con pin central).

![](_page_19_Picture_0.jpeg)

Los conectores para antenas para señales Wi-Fi, 3G/4G están disponibles están disponibles en los modelos ITSCAM FF 600 LM AD IOT (CP1I5) e ITSCAM FF 600 FHD LM AD IOT (CP1I4), en el panel trasero del dispositivo ITSCAM 600. La serigrafía del panel trasero del equipo ayuda a identificar los conectores de las antenas:

![](_page_19_Picture_3.jpeg)

Figura 14 - Conectores SMA para las antenas (puede haber variaciones dependiendo del modelo\*)

![](_page_19_Picture_123.jpeg)

<span id="page-19-2"></span>\*Los modelos indicados disponen de las antenas para conexión. En lugares no estándar de instalación donde la antena no sea efectiva en la aplicación, póngase en contacto con el soporte de Pumatronix.

![](_page_19_Picture_7.jpeg)

**Especificación de las tecnologías 4G y 3G: Consulte el Soporte Técnico de Pumatronix para el uso de ITSCAM 600 en otros países.**

## <span id="page-19-0"></span>**6. Especificaciones del Software**

Los datos generados por la ITSCAM FF 600 se almacenan y están disponibles a través de un plugin instalado en el dispositivo ITSCAM 600. El plugin utilizado por defecto para la ITSCAM FF 600 es ITSCAMPRO Móvel.

#### <span id="page-19-1"></span>Acceso a ITSCAM 600

Se puede acceder al dispositivo ITSCAM 600 a través de la interfaz Web para evaluar las imágenes generadas y realizar configuraciones como Red, OCR y Trigger, por ejemplo. El acceso a la interfaz requiere que se le informe:

![](_page_19_Picture_124.jpeg)

![](_page_20_Picture_1.jpeg)

![](_page_20_Picture_96.jpeg)

Figura 15 - Pantalla de acceso al dispositivo ITSCAM 600

#### <span id="page-20-0"></span>Múltiplos Usuarios

La ITSCAM FF 600 permite un mayor control sobre el acceso y los cambios en el equipo, al ser creados múltiples usuarios con acceso remoto y simultáneo, y la actividad de cada uno se puede rastrear en los registros del sistema. Los usuarios poseen un perfil de acceso de Administrador u Operador, con los permisos característicos de cada perfil, detallados en el Manual de Integración del dispositivo ITSCAM 600.

#### <span id="page-20-1"></span>Acceso al Plugin ITSCAMPRO Móvel

El plugin ITSCAMPRO Móvel se instala en la ITSCAM FF 600 en el proceso de fábrica y permite acceder a los datos extraídos de las capturas de imágenes, en formato de *Informe de Registros*. El acceso se puede realizar a través del puerto 9080 por defecto, indicando la dirección de acceso predeterminada al plugin 192.168.0.254:9080 e informando los datos solicitados:

![](_page_20_Picture_97.jpeg)

Figura 16 - Pantalla de acceso al software ITSCAMPRO Móvel

![](_page_21_Picture_0.jpeg)

### <span id="page-21-0"></span>Arquitectura de Captura de Imagen

Para cumplir con las aplicaciones de Sistemas de Transporte Inteligentes (ITS, en inglés), la ITSCAM FF 600 tiene varias características asociadas con la adquisición de imágenes. Estas funcionalidades conforman una arquitectura general y pueden ser deshabilitadas acceder a los *Perfiles* de configuración del dispositivo. El proceso de adquisición de imágenes comienza con el formulario de solicitud de imágenes (Disparador). Esta solicitud se puede realizar a través de sensores externos, conectados a uno o más puertos ITSCAM FF 600 (E/S configuradas como *Entradas*). En la configuración de los puertos se puede informar que el disparo de captura se hará por borde (arriba, abajo o ambos) o nivel (alto y bajo).

Existe una alternativa al uso de sensores externos conectados a la Tarjeta de Conexión de la ITSCAM FF 600, que es la configuración del disparador (Trigger) para capturar una imagen activada por software. En este caso, la activación puede ser en un intervalo de tiempo Constante o cuando el equipo identifica movimiento en la imagen (Trigger por movimiento) habilitando la funcionalidad *Detector de Movimiento*. Otra característica que mejora la clasificación de los vehículos presentes en las imágenes es CLASSIFIER, que analiza las imágenes y devuelve el tipo de vehículo.

Una vez que se ha definido el flujo de captura de imágenes de la ITSCAM FF 600, se puede habilitar la funcionalidad de *Exposiciones Múltiples* bajo demanda. Esta tecnología permite configurar de dos a ocho imágenes secuenciales, con variación en los parámetros de captura para cada solicitud.

La identificación de las matrículas de los vehículos presentes en la imagen se puede realizar habilitando la funcionalidad OCR, disponible para varios países. Para aumentar la precisión de la lectura, se puede habilitar la función de Voto Mayoritario.

La funcionalidad que promueve un reconocimiento más completo de los vehículos en las imágenes es el Classifier, responsable de identificar el tipo de vehículo detectado en la imagen, además de las características de la marca, modelo y color.

#### <span id="page-21-1"></span>Detector de Movimiento

La definición de movimiento entre dos imágenes de ITSCAM FF 600 consecutivas depende del parámetro de variación configurado, que considera para el Detector de Movimiento un intervalo de tiempo entre los disparos (triggers) y un Umbral de variación necesario para ser activado. Además, permite especificar una Región de Interés en la que se delimita la porción de la imagen en la que se evaluará el movimiento, que corresponde a un polígono de cuatro vértices, que se dibuja sobre la imagen de visualización.

#### CLASSIFIER

La ITSCAM FF 600 es capaz de analizar las imágenes capturadas en tiempo real y evaluar el contenido presente en las imágenes. Este análisis tiene como objetivo distinguir motocicletas, automóviles, camiones y autobuses de imágenes que solo muestran la vía. Este análisis del Classifier tiene un grado de certeza de clasificación, considerando muestras de imágenes que se utilizaron para generar esta analítica. Es importante informar el tipo correcto de instalación, ya que la ITSCAM FF 600 se puede utilizar para capturar dos o tres carriles de la pista simultáneamente, dependiendo del modelo aplicado. A partir de dos carriles de la pista dos carriles, se debe elegir Escenario Panorámica.

La opción de *Habilitar tracking de objetos* do *Classifier* permite definir regiones que operan el Lazo Virtual (Regiones de Trigger virtual), al ser configurada la dirección en que los vehículos transitan en cada pista, con capacidad para hasta cuatro lazos.

![](_page_22_Picture_0.jpeg)

Al habilitar la Lectura de Características de Vehículos, el Classifier procesa la lectura de características de los vehículos como marca, modelo y color, además de las demás opciones habilitadas, lo que puede aumentar el tiempo de procesamiento.

#### <span id="page-22-0"></span>Exposiciones Múltiples

La funcionalidad de *Exposiciones Múltiples* de la ITSCAM FF 600 es la generación genera de dos a ocho imágenes secuenciales por solicitud configurando el *Número de Capturas por Pulso* a través de la interfaz. Esta funcionalidad puede aumentar la tasa de éxito en la identificación automática de matrículas e identificar vehículos que tenían algún tipo de ocultación en el momento de la captura de la primera imagen. Los ajustes que pueden variar son:

- La intensidad del Flash, siempre correspondiente a un porcentaje del disparo inicial. Esta opción está disponible para la línea de iluminadores ITSLUX de Pumatronix, diseñada para brindar los mejores resultados con Exposiciones Múltiples;
- El tiempo de exposición del sensor de imagen (*Obturador*), generando imágenes con variación en la cantidad de luz captada;
- Pos procesamiento digital (*Ganancia*), que permite aclarar u oscurecer las imágenes.

Siendo así, los ajustes variados de Ganancia, Shutter y Flash en cada una de las exposiciones permiten, por ejemplo, que en la primera captura sean visualizadas claramente las placas no reflectantes y en la segunda captura, ajustando el flash débil, permite que las tarjetas reflectantes presenten una mejor vista, evitando que se sobrecarguen en la imagen.

#### <span id="page-22-1"></span>**OCR**

La ITSCAM FF 600 puede reconocer placas de matrícula de Brasil (estándar brasileño y Mercosur), Argentina, Chile, México, Paraguay, Uruguay y todo el Cono Sur simultáneamente. Cuando está habilitado, el reconocimiento se realiza en todas las imágenes capturadas. Dependiendo del flujo de vehículos y del procesamiento requerido de ITSCAM 600, se puede cambiar la cantidad de *Threads de procesamiento*. Es importante establecer un *Tempo limite de procesamiento* para descartar las imágenes en las que no se pudo leer la tarjeta. El esfuerzo empleado en la identificación de la placa se puede definir en el *Modo de* procesamiento.

OCR le permite definir un ROI (Región de interés) en la imagen con el objetivo de reducir el procesamiento de regiones de imagen donde no desea encontrar una matrícula. Consulte o Manual de integración del dispositivo ITSCAM 600 para conocer todos los ajustes de OCR disponibles.

#### <span id="page-22-2"></span>Voto Mayoritario

El Voto Mayoritario es una funcionalidad aplicada a los resultados del paso de lectura automática de caracteres en placas de vehículos (OCR) y/o del *Classifier*. Esta analítica define qué secuencia de caracteres describe mejor la matrícula del vehículo capturado en la imagen. El algoritmo compara la Fiabilidad de identificación de cada carácter, en base a la imagen del carácter en perfectas condiciones de lectura. Este análisis se puede hacer solo sobre el conjunto de imágenes de las Exposiciones Múltiples o utilizando imágenes secuenciales. Simplemente configure los parámetros del número Máximo de caracteres diferentes y *Intervalo mínimo entre reconocimientos de placas idénticas*. Durante el paso del vehículo por la región supervisada por ITSCAM FF 600, se pueden capturar varias imágenes de un mismo vehículo para su

![](_page_23_Picture_0.jpeg)

procesamiento. Sin embargo, se puede habilitar la opción para Enviar solo la exposición con mejor reconocimiento y las demás imágenes serán descartadas.

#### <span id="page-23-0"></span>Transición Automática entre Perfiles de Imagen

La ITSCAM FF 600 permite registrar hasta cuatro conjuntos de configuraciones del equipo, denominados Perfiles. Estos ajustes corresponden a los ajustes de la imagen, el encuadre (zoom y enfoque) y las condiciones de transición entre los perfiles registrados. El cambio entre perfiles es automático cuando se alcanza un tiempo y/o valor de Nivel de imagen, para obtener una calidad de imagen óptima en cualquier situación de iluminación. Se recomienda utilizar un perfil para tomas con luz ambiente (día) y otro para tomas con iluminación artificial (noche). Consulte en el Manual de integración y manual del producto la información técnica de estas tecnologías.

#### <span id="page-23-1"></span>Seguridad de la Información

La Firma Digital y el Cifrado de datos son los mecanismos de seguridad de la información generada por los dispositivos de la familia ITSCAM 600. La tecnología de *Firma Digital* permite que la información recibida por el usuario final pueda ser validada y en caso de intento de alteración o manipulación de los datos, será inmediatamente identificada. El Cifrado de datos garantiza que solo los destinatarios autorizados tengan acceso a las imágenes, impidiendo que individuos no autorizados intercepten o visualicen la información. Consulte en el Manual de Integración y Manual de Producto ITSCAM 600 la información técnica de estas tecnologías

#### <span id="page-23-2"></span>Informe de Registros

Al acceder a la interfaz del software ITSCAMPRO Móvel, en el menú *Informe > Informe de Registro*, es posible recuperar los datos de los registros almacenados, utilizando las opciones de filtro. Los resultados se presentan en formato de informe, en base a la aplicación de criterios de filtro en la búsqueda detallados en el manual del software ITSCAMPRO Móvel.

![](_page_24_Picture_1.jpeg)

| <b>TSCAMP</b><br>Powered by Pumatronix ®                                     | $\wp$ Principal<br>Panel de informaciones $\star$ |                | $\square$ Sistema<br>Configuraciones del sistema *                               |                    | Registros                                                                                                    | <b>Initial Informes</b><br>Informes y Estadísticas * |                                                               |                     | F Perfil de Sistema v        | ← Aplicar perfil | $\begin{array}{ll}\n\text{A}\n\text{diministrador} \\ \text{Mi Current} \n\end{array}$ |
|------------------------------------------------------------------------------|---------------------------------------------------|----------------|----------------------------------------------------------------------------------|--------------------|----------------------------------------------------------------------------------------------------|------------------------------------------------------|---------------------------------------------------------------|---------------------|------------------------------|------------------|----------------------------------------------------------------------------------------|
|                                                                              | Informe de Registros                              |                |                                                                                  |                    |                                                                                                    |                                                      |                                                               |                     |                              |                  | ?                                                                                      |
| Fecha/Hora Inicial<br>曲<br>20/06/2024<br>$OC \sim$<br>$OC \sim$<br>$OC \vee$ |                                                   |                | Fecha/Hora Final<br>曲<br>20/06/2024<br>$25 \times$<br>$55$ $\vee$<br>$55$ $\vee$ |                    | Placas<br>Cámaras<br>CAMEMU<br>Reconocidas<br>O<br>No Reconocidas<br>Todas<br><b><i>A</i></b> Limpiar Filtros |                                                      | Placa<br>$\triangle$<br>Tipo de Vehículo<br>Todos<br>Q Buscar |                     | Tipo de disparo<br>*** Todos | $\checkmark$     |                                                                                        |
| 10 <sup>°</sup><br>$\checkmark$                                              | Fecha/Hora                                        | Cámara Placa   | Recibido el total de 3.346 registros. Presentando (1 hasta 10).<br>Localización  | Tipo de<br>disparo | <b>Situación</b>                                                                                              | $\wedge$ Filtros<br>Descripción                      | <b>Servidores</b><br><b>Externos</b><br>WebService            | Tipo de<br>Vehiculo | Imágenes                     |                  |                                                                                        |
| 20/06/2024<br>13:27:12                                                       | CAMEMU                                            |                | BWW7873 Sin Localización Estándar                                                |                    | N/A                                                                                                    | N/A                                                  | REST: No<br>Enviado                                           | Desconocido         |                              |                  |                                                                                        |
| 20/06/2024<br>13:26:14                                                       |                                                   | CAMEMU APT2487 | Sin Localización Estándar                                                        |                    | N/A                                                                                                    | N/A                                                  | WebService<br>REST: No<br>Enviado                             | Desconocido         |                              |                  |                                                                                        |
| 20/06/2024<br>13:25:06                                                       | CAMEMU                                            | PBB2502        | Sin Localización Estándar                                                        |                    | N/A                                                                                                    | N/A                                                  | WebService<br>REST: No<br>Enviado                             | Desconocido         |                              |                  |                                                                                        |
|                                                                              |                                                   |                |                                                                                  |                    |                                                                                                    |                                                      |                                                               |                     |                              |                  |                                                                                        |
| 20/06/2024<br>13:24:31                                                       | CAMEMU                                            | 0JZ5526        | Sin Localización Estándar                                                        |                    | N/A                                                                                                    | N/A                                                  | WebService<br>REST: No<br>Enviado                             | Desconocido         |                              |                  |                                                                                        |
| 20/06/2024<br>13:24:28                                                       | CAMEMU                                            | AV00906        | Sin Localización Estándar                                                        |                    | N/A                                                                                                    | N/A                                                  | WebService<br>REST: No<br>Enviado                             | Desconocido         |                              |                  |                                                                                        |

Figura 17 - Pantalla de Informe de Registros del ITSCAMPRO Móvel

Las Acciones disponibles para los registros son de Exportar registros seleccionados (en formato CSV); Exportar registros seleccionados (con imágenes) en formato ZIP o Eliminar registros seleccionados.

#### <span id="page-24-0"></span>Información Detallada del Registro

Al acceder a las imágenes del *Informe de Registros*, los detalles del registro se muestran en pestañas y contienen los datos obtenidos en la captura:

- Secuencia de imágenes capturadas, que se pueden ampliar o ver en pantalla completa o copiar (haciendo clic en el botón de descarga junto a ellas);
- Número de registro generado en ITSCAMPRO Móvel;
- La matrícula del vehículo se lee automáticamente. Si el usuario tiene permiso para cambiar la matrícula, se muestra un botón de edición junto a ella;
- Información temporal de adquisición de imágenes (fecha y hora de captura);
- Información espacial (identificación de equipos y ubicación geográfica, cuando el mapa está habilitado);
- Opción de borrar el registro, si el usuario tiene permiso;
- Detalles del vehículo (categoría).

![](_page_25_Picture_0.jpeg)

![](_page_25_Picture_2.jpeg)

Figura 18 – Pantalla de información del registro pestaña de inicio

La información sobre el OCR procesado para el registro se puede obtener en la pestaña OCR y se refiere a:

- tiempo empleado en el proceso de reconocimiento
- el color de fondo que se muestra en la placa;
- el tipo de matrícula, que puede ser o no de motocicleta;
- al país de origen de la matrícula;
- la probabilidad de acierto de OCR para cada carácter identificado.

![](_page_25_Picture_10.jpeg)

Figura 19 - Pantalla de información del registro pestaña OCR

En la pestaña *Envío*, es posible consultar el estado de envío de los registros a cada uno de los servidores habilitados en el sistema:

![](_page_26_Picture_0.jpeg)

![](_page_26_Picture_2.jpeg)

Figura 20 - Pantalla de información del registro pestaña Envío

#### <span id="page-26-0"></span>Integraciones Disponibles

La ITSCAM FF 600 puede enviar las imágenes capturadas a los centros de almacenamiento y monitorización de vehículos de las formas descritas:

![](_page_26_Picture_141.jpeg)

\*La integración con los sistemas PM-PR, PM-MG, Detect-SP y SPIA-PRF es para uso específico en Brasil y depende de la liberación de la licencia en ITSCAM FF 600.

## <span id="page-26-1"></span>**7. Licencia**

La licencia de la ITSCAM FF 600 incluye el hardware del dispositivo de captura y procesamiento de imágenes, con reconocimiento automático y integrado de la matrícula de los vehículos presentes en las imágenes (OCR) en el antiguo estándar brasileño y Mercosur, además de las características presentado en este manual. Para reconocimiento adicional de matrículas de países, comuníquese con el Comercial de

![](_page_27_Picture_0.jpeg)

Pumatronix. Las nuevas funciones y las correcciones de errores están disponibles en las nuevas versiones de firmware, puestas a disposición por el Soporte Técnico de Pumatronix.

## <span id="page-27-0"></span>**8. Configuración Inicial**

#### <span id="page-27-1"></span>Prerrequisitos de Instalación

Las condiciones en el lugar de monitoreo, previas a la instalación, son indispensables para la operación del equipo.

#### <span id="page-27-2"></span>Ubicación de Instalación del Equipo

La línea ITSCAM FF 600 se puede instalar en entornos urbanos y viales, y es posible ajustar el encuadre para capturar hasta tres carriles de la vía. En la instalación sobre la vía, se deben respetar los límites mínimos de altura especificados para la ubicación, así como el ángulo máximo de inclinación vertical del equipo de 45°. Mayores ángulos de inclinación vertical generan importantes deformaciones en las imágenes, lo que implica una reducción en la tasa de reconocimiento automático de las matrículas detectadas en las imágenes:

![](_page_27_Figure_8.jpeg)

Figura 21 - Ángulo máximo de inclinación de la Caja de Protección ITSCAM FF 600

Para la instalación de la ITSCAM FF 600 se debe considerar la distancia lineal entre el equipo y el centro de la imagen al colocar el equipo en la vía. En las operaciones nocturnas esta distancia varía según el modelo de iluminador aplicado. El esquema de instalación para la captura de imágenes de dos carriles indica la posición ideal del equipo sobre el centro de la pista:

![](_page_27_Figure_11.jpeg)

Variable según el modelo aplicado, especificado en [Modelos.](#page-5-0)

![](_page_28_Picture_1.jpeg)

![](_page_28_Picture_2.jpeg)

**Sugerencia de instalación de ITSCAM FF 600: la información sugerida se basa en la distancia focal de los lentes motorizados ITSCAM FF 600 y los iluminadores ITSLUX de Pumatronix. Se pueden realizar instalaciones fuera del estándar recomendado, pero las tasas de reconocimiento automático de matrículas de vehículos pueden verse afectadas. En caso de duda o situación de instalación diferente a la presentada, consulte con el Soporte Técnico de Pumatronix.**

Se debe prestar atención a las restricciones de posicionamiento del equipo en las áreas de circulación de vehículos si la ITSCAM FF 600 se instala en una estructura lateral. Al elegir este tipo de instalación, el equipo debe estar ubicado a la distancia más cercana y segura de la carretera. La altura del equipo debe tener en cuenta el ángulo vertical máximo de 45° y la posibilidad de ocultamiento. Este encubrimiento de los vehículos en la pista, captados en el carril más lejano, la realizan los vehículos grandes que circulan por el carril más cercano.

En el lugar donde se fije el equipo, deben haber:

- Punto de alimentación según [Especificaciones Eléctricas,](#page-13-0) próxima al punto de instalación del equipo;
- Conectividad de red de datos cercana al punto de instalación del equipo (según el modo elegido);
- Poste para fijar el soporte del equipo;
- Disponibilidad de un *Equipo Auxiliar de Configuración* (para encuadre de conferencia y ajustes de imagen), con el navegador Google Chrome (versión 85 o superior) instalado.

#### <span id="page-28-0"></span>Condiciones Necesarias para la Instalación

Para extraer el mejor rendimiento de la ITSCAM FF 600, la instalación del equipo debe realizarse con poca inclinación horizontal y evitando la ocultación de partes de la imagen por objetos como árboles o vehículos de otras vías.

![](_page_28_Picture_12.jpeg)

**Lugar de Instalación: En los casos en que no sea posible cumplir con las especificaciones de instalación, se recomienda consultar con el Soporte Técnico de Pumatronix.**

#### <span id="page-28-1"></span>Parametrización de la Interfaz de Red

La ITSCAM FF 600 tiene dos interfaces de red: ETH1 y ETH2. En la configuración predeterminada de fábrica, la primera interfaz de red (ETH1) tiene la configuración que se muestra y la segunda interfaz de red (ETH2) está deshabilitada:

![](_page_28_Picture_198.jpeg)

![](_page_28_Picture_17.jpeg)

**Conectividad ITSCAM FF 600: Consultar en [Configuración de la red wi-fi](#page-29-0) cómo configurar los interfaces de red Wi-Fi, 4G y 3G ya que vienen deshabilitados en los ajustes de fábrica del equipo.**

En situaciones donde la configuración de red de la ITSCAM FF 600 es diferente a la estándar, se recomienda cambiar las configuraciones antes de la instalación física del equipo en el local. La configuración de red modificada se guarda en la memoria *flash*; sin embargo, se aplica efectivamente después de reiniciar el

![](_page_29_Picture_0.jpeg)

equipo. Cuando el cambio se realiza a través de la interfaz web, el reinicio es automático, luego de confirmar el cambio.

La ITSCAM FF 600 tiene una dirección IP de recuperación (192.168.254.254) en caso de que el usuario cambie por error la dirección IP y pierda la conexión con el dispositivo. El acceso a esta dirección IP de recuperación solo está disponible en una conexión punto a punto al equipo, cuando está conectado al puerto ETH1.

![](_page_29_Picture_4.jpeg)

**La dirección IP de mantenimiento de ITSCAM FF 600 (192.168.254.254) se desactiva cuando la dirección IP primario entra en conflicto con ella. Por lo tanto, se debe tener cuidado al configurar una dirección IP que interfiere con la dirección IP de mantenimiento, ya que no habrá forma de recuperar la conexión en caso de que se pierda la dirección IP configurada.**

Las situaciones más comunes de conflicto entre las direcciones IP primario y de mantenimiento son:

- ITSCAM FF 600 IP primario en el rango 192.168.254.x y máscara de red 255.255.255.0;
- ITSCAM FF 600 IP primario en el rango 192.168.xx y máscara de red 255.255.0.0;
- IP primario de ITSCAM FF 600 en el rango 192.xxx y máscara de red 255.0.0.0;
- Máscara de red establecida en 0.0.0.0.

#### <span id="page-29-0"></span>Configuración de la Red Wi-Fi

![](_page_29_Picture_12.jpeg)

**ITSCAM FF 600 Conectividad: Las interfaces de red Wi-Fi, 4G y 3G vienen deshabilitadas por defecto en la configuración de fábrica del equipo.**

- 1) Acceder a la interfaz web del dispositivo con los datos registrados en la parametrización de la interfaz de red;
- 2) Acceda al menú  $Equipo > Red$  de la ficha *Wi-Fi*;
- 3) Seleccione el modo de funcionamiento Station (STA) para conectarse a una red Wi-Fi existente;
- 4) Haga clic en el campo *SSID* y se seleccionarán las siguientes redes Wi-Fi disponibles para la conexión;
- 5) Seleccione el protocolo de autenticación que se va a utilizar: Aberta (sem autenticação), WEP o WPA/WPA2 PSK;
- 6) Introduzca la contraseña para acceder a la red Wi-Fi seleccionada;
- 7) Haga clic en el botón *Aplicar* en la parte superior de la página al validar los datos introducidos.

Seleccione el modo de operación *Access Point (AP)* sólo cuando desee que el dispositivo se utilice como punto de acceso a una red Wi-Fi disponible:

- 1) Introduzca los datos de identificación (SSID), País, Canal y protocolo de autenticación que se aplicarán a la distribución de la conexión Wi-Fi;
- 2) Introduzca la Dirección IP y la Máscara de subred del Servidor DHCP determinando el intervalo de direcciones del equipo que se conecta al Access point.

![](_page_29_Picture_24.jpeg)

**Utilice una dirección IP para el servidor DHCP diferente de la que se aplica para acceder al dispositivo ITSCAM FF 600 para evitar conflictos y fallos de funcionamiento de la red de datos.**

![](_page_30_Picture_1.jpeg)

#### <span id="page-30-0"></span>Configuración de red móvil 3G o 4G

Algunos operadores de Internet móvil requieren configuración manual de datos de red:

- 1) Acceda a la interfaz web del dispositivo con los datos registrados en la parametrización de la interfaz de red;
- 2) Acceda al menú *Equipo > Red* de la ficha *Móvil*;
- 3) Haga clic en *Habilitar* y los campos de configuración están visibles;
- 1) Introduzca los datos personalizados siempre que sea necesario configurar la información del operador. Por defecto la información es:
	- a. APN: http://[ nombre del operador].com.br;
	- b. Usuario: [nombre del operador];
	- c. Contraseña: [nombre del operador];
- 4) Haga clic en Aplicar para guardar la configuración de red.

## <span id="page-30-1"></span>**9. Primer Acceso al Dispositivo ITSCAM 600**

La interfaz web del dispositivo ITSCAM FF 600 se puede utilizar para comprobar rápidamente el estado del equipo y la ubicación que se captura en las imágenes. Sin embargo, el equipo debe estar energizado, siguiendo las [Especificaciones Eléctricas.](#page-13-0) Se debe utilizar un *Equipo Auxiliar de Configuración* (para encuadramiento de conferencia y ajustes de imagen) con el navegador Google Chrome (versión 85 o superior) instalado.

Además, el Equipo de Configuración Auxiliar debe estar en la misma red de datos que la ITSCAM FF 600 (con una configuración de red compatible con el realizado en el ITSCAM FF 600). Si se utiliza una conexión punto a punto, se puede acceder a la ITSCAM FF 600 a través de la dirección IP de mantenimiento 192.168.254.254. Al teclear la dirección IP de la ITSCAM FF 600 en la barra de direcciones del navegador del Equipo Auxiliar de Configuración, se debe informar:

![](_page_30_Picture_183.jpeg)

Figura 22 - Pantalla de acceso al dispositivo ITSCAM 600

![](_page_31_Picture_0.jpeg)

## <span id="page-31-0"></span>**10. Primer Acceso al Plugin ITSCAMPRO Móvel**

La interfaz web del plugin ITSCAMPRO Móvel se utiliza para extraer los datos capturados por la ITSCAM FF 600. Se debe acceder desde un *Equipo Auxiliar de Configuración*, conectado a la misma red de datos que el dispositivo ITSCAM FF 600, por la dirección de acceso externo o por dispositivos que tengan instalada la aplicación Android/iOS.

La dirección predeterminada para acceder al plugin es 192.168.0.254:9080. Si se utiliza una conexión punto a punto, el acceso a la ITSCAM FF 600 se puede realizar a través de la dirección IP de mantenimiento 192.168.254.254:9080, a través de ETH1.

Para acceder al sistema, utilice el navegador Google Chrome (versión 85 o superior), ingresando la dirección IP proporcionada en la barra de navegación y luego las credenciales de usuario. Sin embargo, en el primer acceso, se recomienda crear los demás usuarios y restringir el uso de la cuenta de *administrador*. Para realizar el primer acceso, utilice los datos predeterminados de fábrica en la pantalla de inicio de sesión:

![](_page_31_Picture_134.jpeg)

Figura 23 - Pantalla de acceso al software ITSCAMPRO Mobile

## <span id="page-31-1"></span>**11. Cuidado y Mantenimiento**

Es necesario cierto cuidado para garantizar el rendimiento del producto y prolongar su vida útil.

![](_page_31_Picture_10.jpeg)

**Riesgos del Producto: El uso del producto presenta riesgos, los cuales se presentan en la sección Riesgos de Manejo.**

#### <span id="page-31-2"></span>Actualización de Firmware

Pumatronix proporciona periódicamente una actualización para la ITSCAM FF 600 con correcciones de defectos y adiciones de funcionalidad, poniéndose en contacto con el Soporte Técnico en el sitio web de Pumatronix. El proceso de actualización del equipo requiere de un *Equipo Auxiliar de Configuración* para

![](_page_32_Picture_0.jpeg)

conectarse al equipo y puede realizarse directamente a través de su interfaz web utilizando uno de los navegadores web instalados:

- Microsoft Edge 109 o superior;
- Google Chrome versión 85 o superior;
- Firefox versión 21 o superior;
- Opera 25 o superior;
- Safari 8 o superior.

La actualización del firmware de la ITSCAM FF 600 requiere algunas medidas de seguridad durante el procedimiento, para evitar que el archivo se dañe y el dispositivo ITSCAM FF 600 deje de funcionar:

- 5) Mantenga el dispositivo ITSCAM FF 600 inactivo durante el proceso de actualización, asegurándose de que no sea requerido por ningún servicio u otro equipo de la red donde esté instalado;
- 6) Mantenga el dispositivo ITSCAM FF 600 siempre encendido mientras se ejecuta la actualización, tomando las medidas necesarias para evitar que se reinicie o se apague;
- 7) Solicite el archivo de firmware llenando el formulario disponible en el menú de Soporte Técnico en el sitio web de Pumatronix:

![](_page_32_Picture_197.jpeg)

Figura 24 - Formulario de solicitud de firmware online

Si tiene alguna pregunta, comuníquese con el Soporte Técnico por correo electrónico [suporte@pumatronix.com](mailto:suporte@pumatronix.com) o WhatsApp +55 (41) 9203-8327.

\*Pumatronix proporcionará versiones con correcciones de errores o mejoras de seguridad hasta 3 años después de que el producto sea descatalogado y retirado de la cartera.

<span id="page-32-0"></span>Actualización de ITSCAM FF 600 a través de la Interfaz Web

- 1) Descargue el archivo de firmware recibido por correo electrónico (que comienza con el nombre itscam600 y tiene la extensión .swu) en el Equipo de Configuración Auxiliar que se utilizará para conectarse a la ITSCAM FF 600;
- 2) Conectar el *Equipo Auxiliar de Configuración* a la misma red de datos que la ITSCAM FF 600;
- 3) Abra el navegador Equipo de Configuración Auxiliar;
- 4) Introduzca la dirección IP de la ITSCAM FF 600 (la dirección IP predeterminada es 192.168.0.254 y las conexiones punto a punto se pueden realizar a través de la dirección 192.168.254.254);
- 5) Introduzca nombre de usuario y contraseña;
- 6) Acceda el menú Sistema > Actualización de la interfaz web de la ITSCAM FF 600

![](_page_33_Picture_1.jpeg)

![](_page_33_Picture_90.jpeg)

- 7) Seleccione o arrastre el archivo de firmware (la actualización se inicia automáticamente y se realiza en tres pasos, que se indican mediante la barra de progreso);
- 8) Siga la Carga para llegar al 100%, y luego la *Instalación*, asegurándose de que el dispositivo **no** se reinicie o apague y que **no** esté siendo solicitado por ningún servicio u otro equipo en la red durante el proceso. Esta seguridad es necesaria al realizar este procedimiento para evitar que la actualización corrompa el firmware y el equipo deje de funcionar;
- 9) Compruebe *iSWUPDATE correctamente!* que indica la finalización de la instalación

![](_page_33_Picture_91.jpeg)

- 10)Haga clic en el botón Reiniciar ITSCAM 600;
- 11) Espere a que se reinicie el equipo para que se apliquen los nuevos cambios de firmware;
- 12) Finalice el procedimiento de actualización comprobando la versión de firmware indicada en la barra superior de la página.

#### <span id="page-34-0"></span>(Procedimiento Restringido) Recuperación de ITSCAM FF 600 por Reset de Fábrica

![](_page_34_Picture_2.jpeg)

**Pérdida de Información: Todos los archivos, imágenes y configuraciones almacenadas en la ITSCAM FF 600 se pierden al realizar el procedimiento de Recuperación.**

![](_page_34_Picture_4.jpeg)

**Restauración del plugin ITSCAMPRO Móvel: Al realizar el proceso de recuperación de fábrica de ITSCAM FF 600, el plugin ITSCAMPRO Móvel se detiene. Para restaurar el funcionamiento del plugin, es necesario activar el soporte para el lanzamiento del plugin y la actualización de las licencias.**

El procedimiento de recuperación de ITSCAM FF 600 requiere una tarjeta SD que tenga una capacidad mínima de 4 GB y se pueda formatear.

- 1) Descargue el archivo de recuperación de ITSCAM FF 600 (archivo con extensión .tar) (comuníquese con el Soporte Técnico de Pumatronix para acceder al archivo);
- 2) Formatee la tarjeta SD usando FAT32;
- 3) Descomprima el archivo de recuperación en la tarjeta SD formateada;
- 4) Desconecte la ITSCAM FF 600 de la corriente;
- 5) Inserte la tarjeta SD en la ITSCAM FF 600;
- 6) Manteniendo pulsado el botón RESET, energice la ITSCAM FF 600;
- 7) Suelte el botón RESET cuando el LED de estado esté verde;
- 8) Compruebe el estado LED parpadeando rojo, lo que indica que el proceso de recuperación está en curso;
- 9) Compruebe los destellos LED de estado en verde, lo que indica que la recuperación está completa;
- 10) Apagar ITSCAM FF 600;

UMATRONIX

11) Retire la tarjeta SD del muelle y vuelva a encender el equipo.

#### <span id="page-34-1"></span>Actualización del Plugin del ITSCAMPRO Móvel

La ITSCAM FF 600 tiene el plugin de software ITSCAMPRO Móvel integrado en la tarjeta SD, que proporciona al usuario una interfaz amigable y fácil de operar. Actualizar a la última versión le permite disfrutar de actualizaciones y nuevas funciones. El proceso de actualización del plugin se lleva a cabo siguiendo los pasos:

- 1) Descargue el archivo de firmware recibido por correo electrónico (que comienza con el nombre *itscampromovel* y tiene la extensión .*swu*) en el *Equipo de Configuración Auxiliar* que se utilizará para conectarse a la ITSCAM FF 600;
- 2) Conectar el *Equipo Auxiliar de Configuración* a la misma red de datos que la ITSCAM FF 600;
- 3) Abra el navegador Equipo de Configuración Auxiliar;
- 4) Introduzca la dirección IP de la ITSCAM FF 600 (la dirección IP predeterminada es 192.168.0.254 y las conexiones punto a punto se pueden realizar a través de la dirección 192.168.254.254);
- 5) Acceda al menú *Sistema > Plugins* de la interfaz web de ITSCAM FF 600;
- 6) En la parte inferior de la página, seleccione la función *Detener* para el plugin actual;
- 7) Haga clic en *Eliminar* plugin actual;
- 8) Inicie el proceso de instalación de la nueva versión del plugin insertando el archivo respectivo en el área

![](_page_35_Picture_1.jpeg)

![](_page_35_Picture_182.jpeg)

- 9) Cree los puertos de redirección como se describe:
	- a. 80 (privado)  $\rightarrow$  9080 (público)
	- b.  $-2000 \rightarrow 2000$
	- c.  $-2005 \rightarrow 2005$
	- d.  $-10000 \rightarrow 10000$
- 10)Haga clic en Instalar;
- 11) Espere el tiempo que sea necesario para que se complete todo el proceso de carga e instalación. Dependiendo de la situación de la red, el proceso completo puede tardar hasta 15 minutos en completarse;
- 12) Fuerce el inicio del plugin haciendo clic en el botón *Iniciar;*
- 13) Compruebe después de este primer lanzamiento que el plugin se inicia automáticamente al acceder al sistema del dispositivo ITSCAM 600.

#### <span id="page-35-0"></span>Actualización de las licencias analíticas

Las licencias de las librerías analíticas de imágenes *Classifier* y *OCR* pueden actualizarse directamente a través de la interfaz web. Cuando reciba el fichero .lic proporcionado por el Soporte Técnico, vaya al menú Sistema > Licencias de la interfaz y arrástrelo a la zona indicada:

![](_page_35_Picture_14.jpeg)

Figura 25 – Interfaz web ITSCAM 600 al actualizar licencias

#### <span id="page-35-1"></span>Mantenimiento Preventivo

El dispositivo de captura y procesamiento de imágenes ITSCAM FF 600 deberá proporcionar imágenes sin artefactos. Sin embargo, si la superficie externa de las lentes o la caja de protección presenta suciedad, se debe realizar el procedimiento de limpieza:

- 14) Rocíe líquido de limpieza de lentes en la superficie de la lente o agua en el vidrio de la caja de protección, de modo que se pueda eliminar el exceso de suciedad adherida a la superficie;
- 15)Utilice un paño suave que no suelte pelusa para quitar la suciedad, moviendo el paño en una sola dirección;
- 16) Pase un paño seco para finalizar la limpieza y no ejerza fuerza, ya que es posible dañar la superficie.

![](_page_36_Picture_1.jpeg)

![](_page_36_Picture_2.jpeg)

Figura 26 - Cristal protector ITSCAM FF 600

## <span id="page-36-0"></span>**12. Condiciones Generales de Garantía**

Pumatronix garantiza el producto contra cualquier defecto de material o proceso de fabricación por un período de 1 año a partir de la fecha de emisión de la factura, siempre que, a criterio de sus técnicos autorizados, se encuentre un defecto en condiciones normales de uso.

La reposición de las piezas defectuosas y la realización de los servicios derivados de esta Garantía sólo se realizarán en la Asistencia Técnica Autorizada de Pumatronix o de un tercero expresamente indicado por ésta, donde deberá entregarse el producto para su reparación.

Esta Garantía sólo será válida si el producto va acompañado de un Formulario de Mantenimiento debidamente cumplimentado y sin tachaduras y acompañado de una Factura.

#### <span id="page-36-1"></span>Situaciones en las que el Producto Pierde la Garantía

- 1) Uso de software/hardware no compatible con las especificaciones del Manual;
- 2) Conexión del producto a la red eléctrica fuera de los estándares establecidos en el manual del producto e instalaciones que presenten excesiva variación de tensión;
- 3) Infiltración de líquidos por la apertura/cierre del producto;
- 4) Daños causados por agentes naturales (descarga eléctrica, inundación, aire del mar, exposición excesiva a variaciones climáticas, entre otros factores) o exposición excesiva al calor (más allá de los límites establecidos en el Manual);
- 5) Uso del producto en ambientes sujetos a gases corrosivos, con exceso de humedad y/o polvo;
- 6) Mostrar signos de manipulación de los sellos de seguridad;
- 7) Mostrar señales de apertura y modificación realizadas por el Cliente en lugares del producto no autorizados por Pumatronix;
- 8) Daños causados por accidentes/caídas/vandalismo;
- 9) Mostrar el número de serie manipulado y/o eliminado;
- 10)Daños resultantes del transporte y embalaje del producto por parte del Cliente en condiciones incompatibles;
- 11) Mal uso y en desacuerdo con el Manual de Instrucciones.

#### <span id="page-36-2"></span>Política de Privacidad

En cumplimiento de la Ley General de Protección de Datos de Brasil (LGPD) - Ley nº 13.709, de 14 de agosto de 2018, este producto posee funciones programables para la captura y procesamiento de imágenes que pueden infringir la LGPD cuando se utiliza, en conjunto con otros equipos para la captura de datos personales.

![](_page_37_Picture_0.jpeg)

El equipo no recopila, utiliza ni almacena información personal, sea sensible o no, para su funcionamiento.

Pumatronix no se hace responsable de las finalidades, uso y tratamiento de las imágenes capturadas, y el control de la información y formas de operar el producto son decisión exclusiva del usuario o adquirente del producto.

![](_page_37_Picture_4.jpeg)

## Movimiento en Foco.

![](_page_38_Picture_1.jpeg)